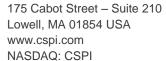

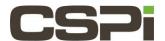

How do I run myri\_license?

## Model:

**ARC Series E Adapters** 

## **Software:**

DBL, Sniffer10G, or MVA

# **Operating System:**

Supports both Linux and Windows Operating Systems.

### Information:

If the Myri-10G network adapters are purchased with a software license, the adapters are pre-programmed and shipped from Myricom with a permanent software license key (e.g., for DBL, Sniffer10G, or MVA software), and you do not need to use the **myri\_license** –**f** command as part of the installation process.

For customers who purchased a software license separately after the adapter purchase, or who wish to use an evaluation license, you must run the **myri\_license** command as follows:

```
# myri_license -f <license_file>
```

Where < license file > contains the software license keys.

\*\*\*Note: myri\_license resides in the sbin directory of the software product that has been installed (e.g. /opt/dbl/sbin or /opt/snf/sbin or /opt/vpump/sbin). Since this command must be run as root, you must either add /opt/dbl/sbin or /opt/snf/sbin/ or /opt/mva/sbin/ to your PATH or execute the command using the full path to the executable (e.g., /opt/dbl/sbin/myri\_license).

This procedure programs the software license keys (as specified in the license\_file>) into the network adapters installed in the host on which you run the myri\_license command.

**Myri\_license** must be run on each machine which contains Myri-10G adapters to be license, but a common file may be used to hold all licenses.

To determine the license key string(s) currently programmed on an adapter, you can run the **myri\_license** command without any arguments.

```
# myri license
```

And to clear/remove all licenses, run with the argument '-c'. (Must be run as root).

```
# myri license -c
```

#### **Usage Summary:**

| Revision | <u>Date</u> | <u>Change</u>  |
|----------|-------------|----------------|
| 1        | 6/30/2016   | Initial Draft  |
| 2        | 8/18/2016   | Feedback Edits |
|          |             |                |
|          |             |                |